### **Inhaltsverzeichnis**

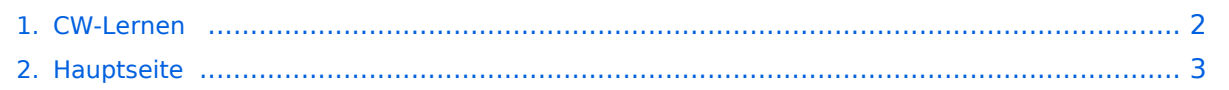

#### <span id="page-1-0"></span>**CW-Lernen**

Das Inhaltsformat pdf wird vom Inhaltsmodell Wikitext nicht unterstützt.

Zurück zur Seite [Hauptseite.](#page-2-0)

### <span id="page-2-0"></span>**Quelltext der Seite Hauptseite**

Sie sind nicht berechtigt, die Seite zu bearbeiten. Gründe:

- Die Aktion, welche Sie beantragt haben, ist auf Benutzer beschränkt, welche einer der Gruppen ["Administratoren](https://wiki.oevsv.at/w/index.php?title=Project:Administratoren&action=view), [Sichter,](https://wiki.oevsv.at/w/index.php?title=Project:Sichter&action=view) [Prüfer"](https://wiki.oevsv.at/w/index.php?title=Project:Pr%C3%BCfer&action=view) angehören.
- Die Aktion, welche Sie beantragt haben, ist auf Benutzer beschränkt, welche der Gruppe "editor" angehören.
- Diese Seite wurde geschützt, um Bearbeitungen sowie andere Aktionen zu verhindern.

Sie können den Quelltext dieser Seite betrachten und kopieren.

# **BlueSpice4**

[[Kategorie:Morsen]] [[Datei:CW-Lernen US Army.jpg|mini|400x400px|CW-Klasse in der US Army ca 1940]] == Erlernen der Morsetelegraphie / Morsecode == ===== Allgemeines: ===== Warum Morsen lernen? Die Morsetelegraphie stand am Beginn der [[CW-Geschichte|Amateurfunkgeschichte]] und besticht durch seine '''Effizienz''' was die Leistung und belegte Bandbreite angeht. Es macht einen Unterschied, ob man 5 Watt auf 2700Hz verteilt (SSB Sprache) oder ob die 5 Watt nur in '''ein paar Hz Bandbreite''' eingesetzt werden. Kleine Geräte, einfache Antennen, geringe Leistung, längere Betriebszeiten sind das Resultat. Korrekter Weise ist '''CW''' (Continous Wave) der '''Übertragungsmodus''' und '''Morsecode''' oder '''Morsen''' der '''Inhalt (die Information)'''. Mehr dazu im Technikteil in euren Amateurfunkkursen. In diesem Abschnitt werden '''Soft- und Hardwarequellen''' sowie diverse '''Literatur''' zum '''Erlernen und Üben''' von Morsecode zusammengestellt. Die angeführten Beispiele haben sich in der Praxis als sehr brauchbar erwiesen. Ergänzungen sind jederzeit möglich. Weitere Quellen sind über die üblichen '''Web-Suchmaschinen''' auffindbar. Das '''Erlernen''' der Morsetelegraphie ist wie das Erlernen einer Fremdsprache zu verstehen. Man beginnt einzelne Elemente zu lernen und prägt sie durch '''<u>regelmäßiges, tägliches Üben</u>''' ins Unterbewusstsein ein. Aufsätze über die Theorie und Praxis des CW-Lernens, sowie Tipps zum Lernen und Üben finden sich in der u.a. Literatur. <big>Das Wichtigste dabei: '''''ES MUSS SPASS MACHEN''''' und darf '''nie zum Zwang''' werden!</big> ===== Onlineplattformen: ===== \* '''LCWO - 'Learn\_CW\_Online'''<nowiki/>' ist eine Online-Lernplattform mit moderner Lernunterstützung und Erfolgskontrolle programmiert von Fabian, DJ5CW ''https://lcwo.net'' \* '''MorseCode. World - 'CW-Trainer'''' ist ähnlich wie LCWO jedoch wird hier der Focus auf ICR / IWR - Instant Character / Word Recognition gelegt ''https://morsecode.world/international/trainer/character.html'' \* '''MorseCode.World - 'CW-Trainer Instant Character Recognition'''' ''- https://morsecode.world/international/trainer/qso.html'' \*'''MorseCode.World - 'CW-Trainer Word\_List\_Trainer'''' - ''https://morsecode.world/international/trainer/words. html'' Zahlreiche Wort/QSO/Abkürzungslisten \* '''ÖVSV CW-Schule Graz''' im Zusammenhang mit dem Hardwaretool Morserino32 - ''https://oe6.oevsv.at/referate/cwschule'' \* '''VBAND''' - In Verbindung mit einem Arduino-HW-Dongle kann man über die Webseite in Übungsräumen Online-CW-QSOs machen ''https://hamradio.solutions/vband/'' \* Diverse (Lern)Videos auf '''Youtube''' oder anderen Videoplattformen über die Suchfunktion auffindbar. ===== Android-APPs: ===== \* '''CW-Trainer''' ''https://morsecode.world /international/trainer/character.html'' lässt sich als '''mobile Webapplikation''' sehr gut am Smartphone benutzen. \* LCWO ist als Webanwendung im mobilen Browser leider (noch) nicht optimal auszuführen -> schlechte Formatierung am Display des Smartphones. \* '''<nowiki/>'IZ2UUF Morse Koch CW'''' ist als kostenlose, als auch als PRO-Version (geringe Einmalgebühr) verfügbar. Umfangreiche Einstellmöglichkeiten für Anfänger sehr gut geeignet. Ebenfalls geeignet um eigene Texte zu importieren. ''https://play.google.com/store/search? q=iz2uuf+morse+koch+cw&c=apps'' \* '''<nowiki/>'MORSE MACHINE'''' Kostenlose APP zum ersten Erlernen der CW-Zeichen gut geeignet. https://play.google.com/store/apps/details?id=com.iu4apc.morsemachine \* '''<nowiki/>'CW-QSO-Partner'''' ''https://play.google.com/store/apps/details?id=com.softstandk.ykats.cwqso.ad'' \* '''<nowiki/>'DITTO CW'''' - ''https://play.google.com/store/apps/details?id=com.billyfrancisco.dittocw'' \*'''<nowiki />'''Es gibt noch weitere zahlreiche Lern-, Übungs-, Fun- oder Spielprogramme mit Morsecode. Sie alle sind über die bevorzugten APP-Stores auffindbar. Hier spielen persönliche Vorlieben eine Rolle ;-) Für manche APPs ist eine sehr geringe Einmalgebühr zu entrichten, die aber die Weiterentwicklung sichert. ===== iOS-APPs: ===== \* siehe im jeweiligen APP-Store. ===== WINDOWS: ===== \* '''<nowiki/>'G4FON' -''' ''https://www. g4fon.net/'' \* '''<nowiki/>'RufZ' -''' ''https://www.rufzxp.net/'' Sehr gut zur Geschwindigkeitserhöhung geeignet. \* '''<nowiki/>'Just Learn Morsecode' -''' ''http://www.justlearnmorsecode.com/'' \* Alle hier angeführten '''Online Plattformen"' sind auch im Browser unter Windows verfügbar. \* "'<nowiki/>'MorseRunner' -"' "https://www. dxatlas.com/MorseRunner/'' \* '''<nowiki/>'HB9HQX Morse 7 -''' ' ''https://hb9htc.clubdesk.com/hb9htc6/morsen /hb9hqx\_morse\_v7'' \* '''<nowiki/>'Morse Power'''' - ''https://morsepower.blogspot.com/'' ===== MAC-OS: ===== \* '''<nowiki/>'Morse Power'''' - ''https://morsepower.blogspot.com/'' \* Alle o.a. Online Plattformen sind im Browser verfügbar. ===== LINUX: ===== \* "'<nowiki/>'Morse Power''' - "https://morsepower.blogspot.com/" \* Diverse - teils rudimentäre - Lernprogramme die je nach Distribution unterschiedlich und über die Installationstools erreichbar sind. \* Manche Windows Lernprgramme sind auch in der Virtualisierungsumgebung 'wine' lauffähig. \* Alle o.a. Online Plattformen sind im Browser verfügbar. =====

## **BlueSpice4**

Virtualisierungsumgebung 'wine' lauffähig. \* Alle o.a. Online Plattformen sind im Browser verfügbar. ===== Hardware: ===== \* '''MORSERINO32''' - Hardwaretool zum Erlernen und Trainieren von Willi Kraml, OE1WKL "https://www.morserino.info/ "'<big></big>""' "'Empfehlenswertes Hardwaretool!"' \* "'VBAND'" sh. oben unter 'Onlineplattformen'. \*\* <u>ANMERKUNG</u>: Je nach Qualität der notwendigen Internetverbindung zum VBAND-Webserver können längere Latenzzeiten auftreten, die die Hör- und Gebequalität der Morseverbindung beeinträchtigt! \* Es sind noch weitere CW-Hardwaretools zum Einen über die diversen (asiatischen) Verkaufsplattformen und zum Anderen als Bastelprojekte (z.B. Arduino, RaspberryPi etc) verfügbar. ===== ÖVSV-Kurse: ===== \* Manche ÖVSV Landesverbände bieten neben den Amateurfunkkursen auch Kurse zum Erlernen der Morsetelegraphie an. In jüngster Zeit werden vermehrt Onlinekurse über die bekannten Online(video)plattformen durchgeführt. Interessenten mögen sich an ihre jeweiligen Landesleiter oder an den DV-Referenten Arnold, ''[mailto:OE1IAH@oevsv.at OE1IAH@oevsv.at]'' wenden. ===== Internationale Onlinekurse: ===== \* '''CW-Academy''' - Bietet geführte Onlinekurse per Zoom mit Trainer auch aus dem Europäischen Raum an. Wird auch von ''Morserino32'' (sh. unter Hardware) und dem ''CW-Trainer von MorseCode.World'' (sh. unter Onlineplattformen) direkt unterstützt. https://cwops.org/cwacademy/ \* '''LICW - Long Island CW Club''' - Bietet geführte Onlinekurse per Zoom mit Trainer auch aus dem Europäischen Raum an. Wird auch von ''Morserino32'' (sh. unter Hardware) und dem ''CW-Trainer von MorseCode.World'' (sh. unter Onlineplattformen) direkt unterstützt. https://longislandcwclub.org/ ===== Literaturempfehlungen: ===== \* Buch: "'<nowiki/>'How to learn Morse Code and make Radio Contacts'''' von David Gonzalez, EA7HYD. <nowiki>ISBN 9781698906508</nowiki> \* Buch: "'<nowiki/>'The CW Way of Life'"' von Chris Rutkowski, NW6V. <nowiki>ISBN 9798377407164</nowiki> (empfehlenswert). Auch als eBook verfügbar. \* PDF: '''<nowiki/>'Die Kunst der Radio Telegraphie'''' von William G. Pierhoff, N0HFF ''http://www. dj1whv.de/pdf/n0hffpierpont.pdf'' (empfehlenswert) \* WEB: '''MORSECODE.NINJA''' ''https://morsecode.ninja /learn/index.html'' \* WEB: '''LICW - Long Island CW Club''' ''https://longislandcwclub.org/'' \* WEB: '''CW-ACADEMY''' - ''https://cwops.org/cw-academy/'' \* PDF: '''<nowiki/>'Zen und die Kunst der Funktelegraphie'''' von Carlo Consili, IK0YGJ ''https://www.qsl.net/ik0ygj/enu/ZARTGerman.pdf'' \* WEB: Umfassende Info-'''Sammlung von DK5KE''' ''https://www.qsl.net/dk5ke/index.html'' \* PDF: '''IARU 'Ethik und Betriebshinweise für den Funkamateur',''' für CW ab Kapitel II.9 ''https://oe6.oevsv.at/export/sites/oe6/referate /cwschule/literatur/ETHIK\_UND\_BETRIEBSHINWEISE\_FUeR\_DEN\_FUNKAMATEUR\_rev3\_\_3\_.pdf" (in deutsch) \* WEB: '''Helvetia Telegraphy Club''' - Grundlegende Lerntips und mehr ... ''https://hb9htc.clubdesk. com/hb9htc6/morsen/betriebstechnik'' \* WEB: '''ÖVSV-Wiki -''' [[CW-Betriebstechnik Beispiele|''CW-Betriebstechnik'']] ===== Historisches: ===== \* '''<nowiki/>'Instructions for Learning international Morse Code'''' - ''https://archive.org/details/Tm11-459\_676'' ===== Anmerkungen: ===== Diese Zusammenstellung ist

''<nowiki/>'<nowiki/>'''work in progress'''''' und großteil aus meinen persönlichen Präferenzen zum Lernen der Morsetelegraphie entstanden und konnte durch Hinweise anderer Morse-OPs ergänzt werden. Sie ist bei Weitem nicht vollständig und kann jederzeit ergänzt/korrigiert werden. Hinweise dazu bitte per Email an mich sie werden asap eingearbeitet. Zu den Programmen für iOS und MacOS Plattformen kann ich aus Ermangelung der notwendigen Hardware keine weiteren Hinweise geben. <small>Viel Spaß beim Schmökern und CW-Lernen - Wolf, [mailto:OE7FTJ@oevsv.at "OE7FTJ@oevsv.at"]</small>

Die folgende Vorlage wird auf dieser Seite verwendet:

[Vorlage:Box Note](https://wiki.oevsv.at/wiki/Vorlage:Box_Note) [\(Quelltext anzeigen\)](https://wiki.oevsv.at/w/index.php?title=Vorlage:Box_Note&action=edit) (schreibgeschützt)

Zurück zur Seite [Hauptseite.](#page-2-0)